## Company Pages: Admin > Overview Tab

The Admin view of the Overview screen looks very similar to the Member view of the Overview screen. This makes it easier for an Admin to see what they are updating and how their changes will appear to a member.

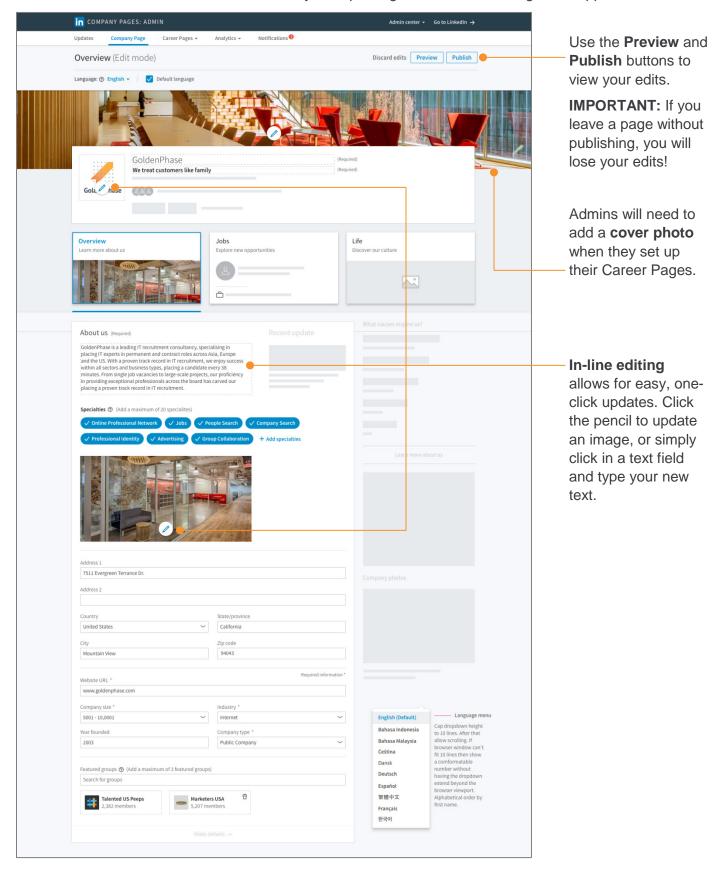